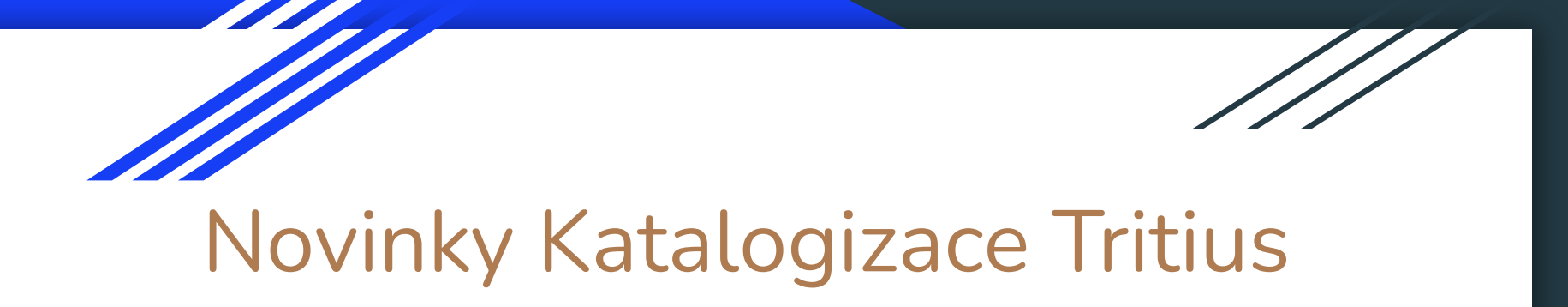

#### Za období 2021-2023, zpracoval Standa Bambula, Jiří Šilha

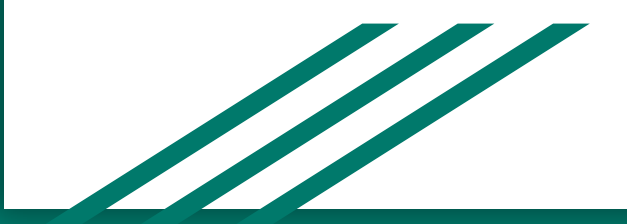

## Soupis novinek chronologicky

- **● Přidán našeptávač na katalogizačním formuláři při výběru autorit a slovníků**
- Periodika: Přidána možnost zobrazit odepsané evidenční listy a jejich čísla
- Přidání možnosti odemknout sériovou hodnotu
- Kompletace periodik přidání poznámky a knižní vazby
- Zobrazení návrhu objednávek v dialogu pro vyhledávání děl i ve vyhledávání
- Periodika: odesílání urgencí periodik na e-mail dodavatele
- **● Katalogizace několikanásobná duplikace svazků**

# Soupis novinek chronologicky - pokračování

- Katalogizace Autoritní comboboxy přidání filtrů do patičky comboboxu
- **● Web katalog zobrazení fotografií u regionálních autoritních záznamů**
- Slovníky: Zobrazení použitých autorit v knihovně
- Přidána automatické vyplnění ceny 0 Kč u daru
- Zvýraznění lokálně použitých autorit na formuláři
- Úprava importu VS na sdílených serverech pokud svazek na serveru v jiné knihovně již existuje, pak se znovu použije ve druhé knihovně
- Přidána možnost zrušit čekající odložení/rezervaci ve webovém katalogu

# Soupis novinek chronologicky - pokračování

- Automatický přepočet ceny při přebírání ceny díla (020c) do ceny svazku
- Možnost vyloučení některých polí při odesílání autorit do NK.
- Přidána podpora pro vyhledávání typu "mezi" pro kombinované vyhledávání a vybraná řetězcová pole
- Přidán automatický převod měny z Kč na Eura
- "Roční výkaz o knihovně" lze tisknout ze záložky "Svazky", tlačítko "Výstupy"
- Periodika : Přidána možnost evidovat trojčísla periodik.
- Přidání Přír. odpis. seznamy podle vyhlášky č. 88/2002 Sb. + další výstupy

# Soupis novinek chronologicky - pokračování

- Napojení na 3iD výdejní boxy : [Grafický návod na odložení do 3iD boxu](https://confluence.tritius.cz/pages/viewpage.action?pageId=147263857)
- přesouvání z klíčových slov do autorit zachování podpolí z klíčových slov
- Svazky : informace o revizích svazku (zobrazovaná položka revisedInfo)
- Přidání vyhledávaného pole Odpisové číslo od-do
- Přidáno nastavení pro zobrazování potvrzovacího dialogu pro publikaci díla.
- Přidána možnost vyhledávání děl pomocí čísla ČNB v Z39.50

#### Akvizice - Novinky

- Přidána podpora pro REKSové knihovny
- Rozpočty přidán výstup pro roční rozpočty.

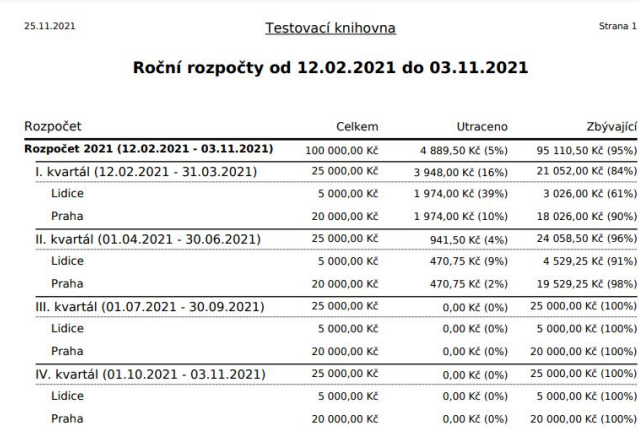

Čtenář si může vytvořit novou MVS přímo ze svého konta. Zároveň si může zobrazit přehled nových objednávek a Archiv objednávek (co již v knihovně zpracovali).

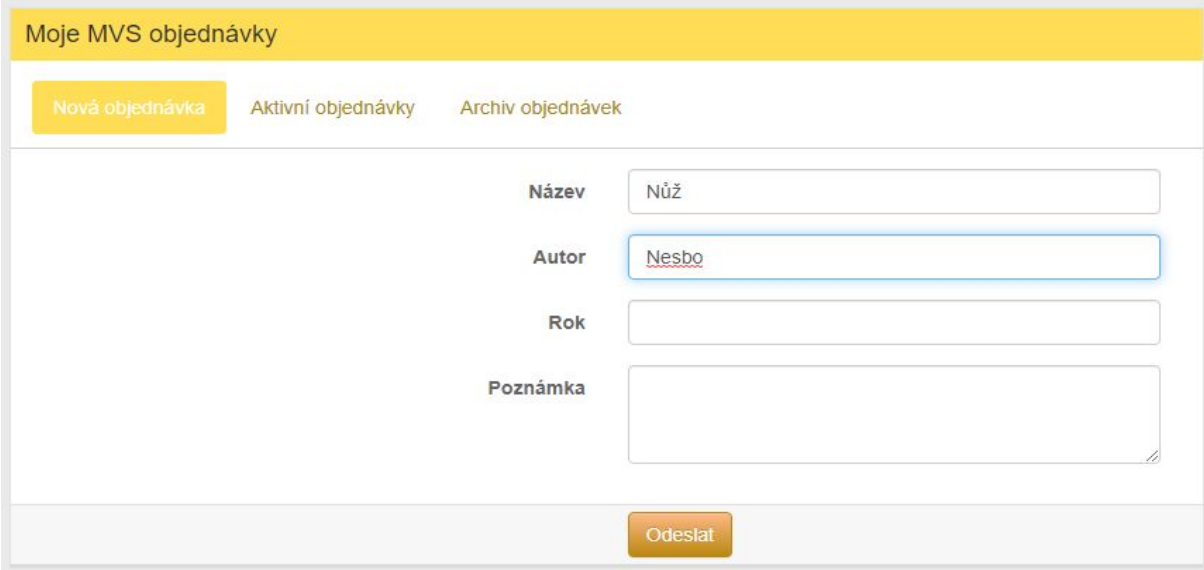

Čtenář si může předregistrovat přes webový katalog Tritius ? https://confluence.tritius.cz/pages/viewpage.action?pageId=115736701

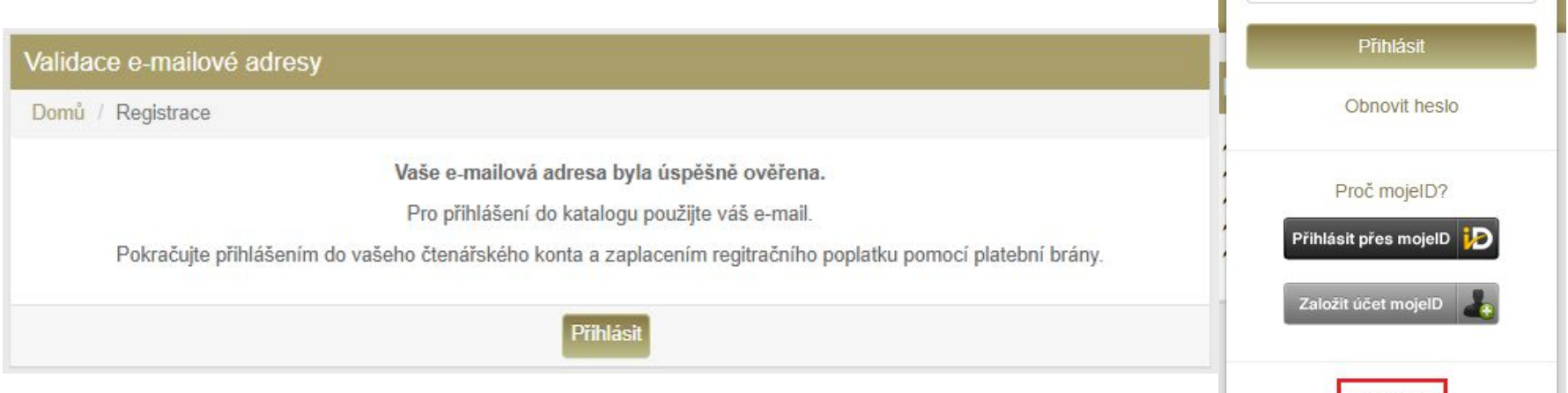

 $\bullet$ <sup>O</sup> Přihlášení -Číslo čtenáře, nebo e-mail PIN (heslo) Registrace

Pokud svítí vyhledaná kniha v katalogu žlutě tak je rezervována…

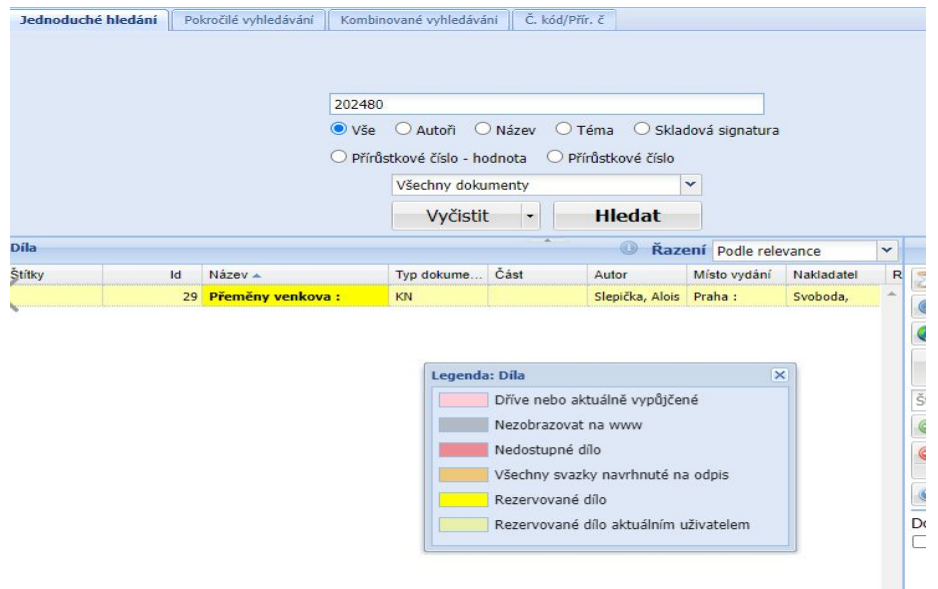

Pokud potřebujete hledat dva názvy Malý i velký vůz tak to jde ?

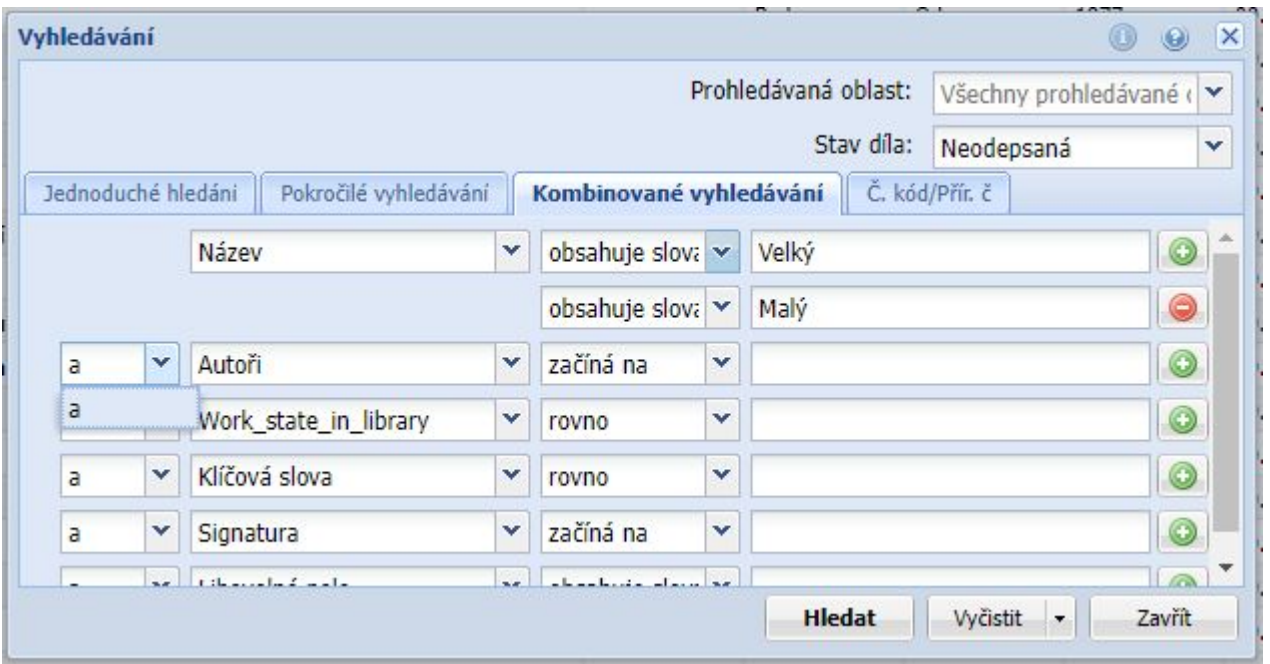

Znáte podrobně všechny stavy děl v akvizici a jejich barevné indikace ?

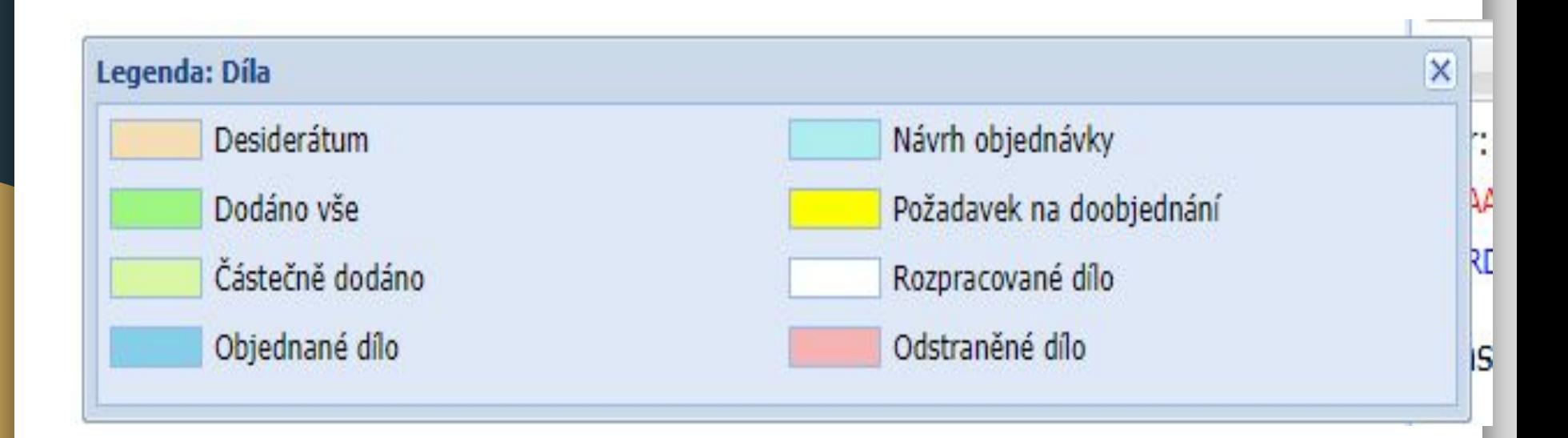

Na lístku autority je možné zobrazovat díla u kterých je použitá ?

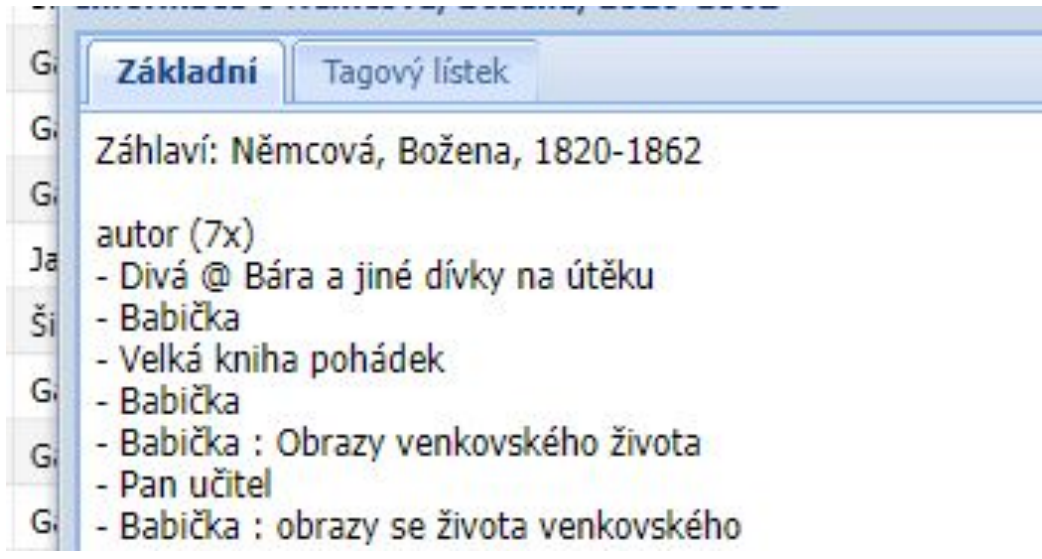

Předně je nutné si uvědomit, že na sdíleném serveru existuje více knihoven, které mezi sebou mohou sdílet jedno dílo. A tak podle toho je potřeba se k jednotlivým úpravám chovat.

Hlavní je počítat s tím, že případná neuvážená změna záznamu může způsobit jiné knihovně na serveru problémy.

Proto už při vytváření nového díla ( záznamu ) je důležité si uvědomit, jak hluboce ho potřebuji upravovat - ideálně i do budoucna.

- 1. Vytváření nového záznamu
- 2. Úprava současného záznamu
- 3. Potřeba záznam fakticky změnit oprava názvu, autora, atp.

Vytváření nového záznamu

Máme na výběr existující díla - použít v případě, že k záznamu nepotřebuji nic připisovat nebo maximálně potřebuji připsat např. nějaké klíčové slovo.

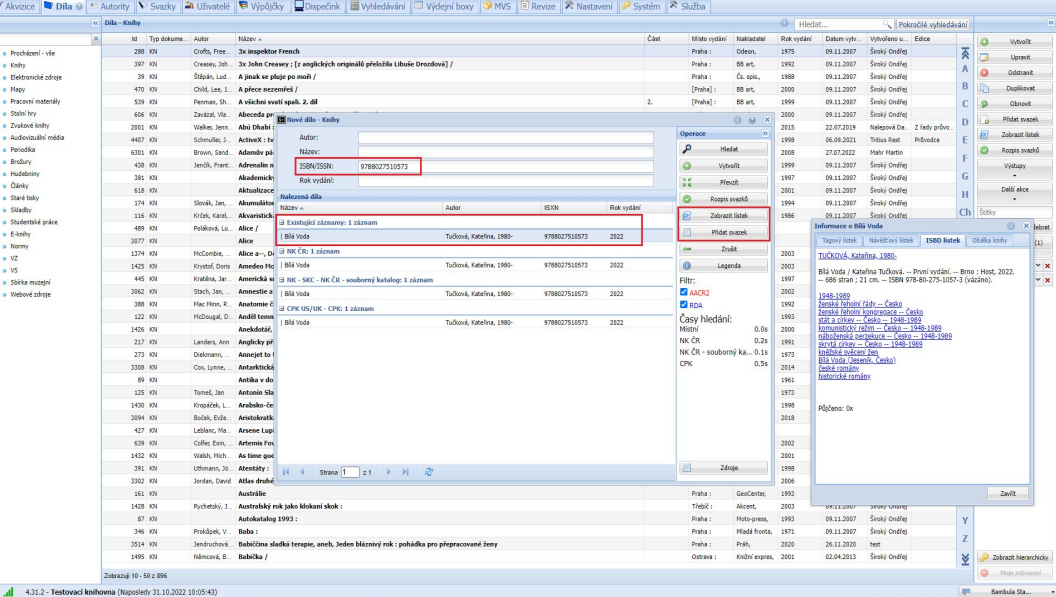

Vytváření nového záznamu

<sup>N</sup>ení existující záznam - přebírám záznam z NK ČR nebo SKC.

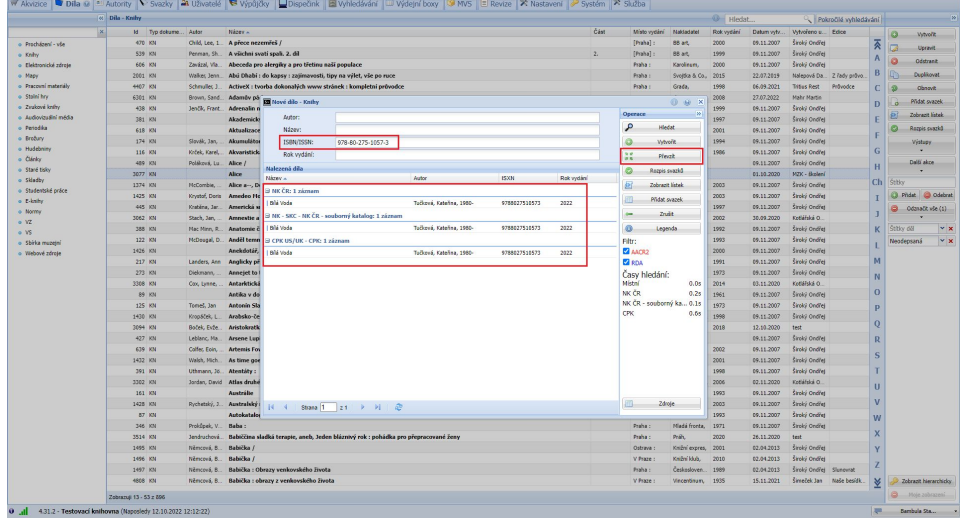

Vytváření nového záznamu

Pokud je existující dílo, ale nevyhovuje mi jeho podoba, tak se stahuje dílo z NK ČR nebo SKC a v následném kroku se ignoruje nabídka s exististujícím záznamem v databázi - zvolit Vytvořit nové.

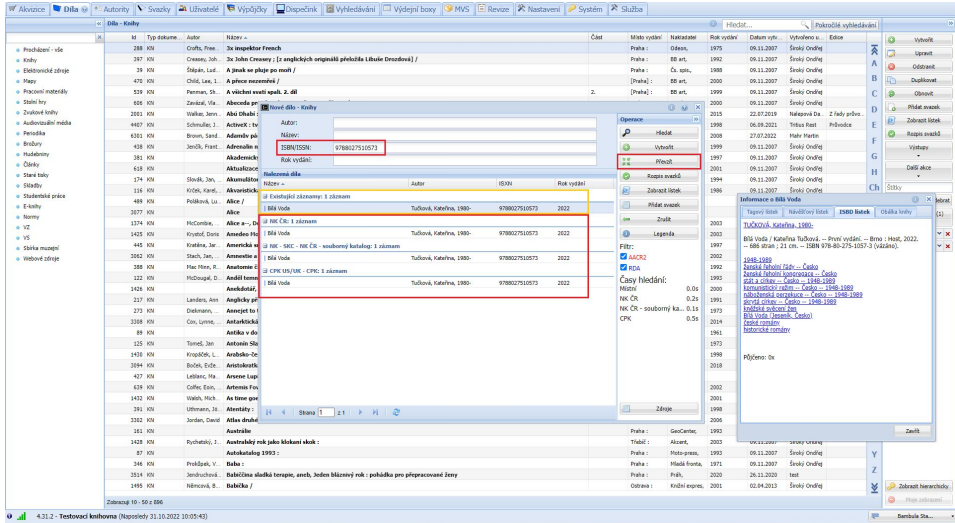

Vytváření nového záznamu

Pokud je existující dílo, ale nevyhovuje mi jeho podoba, tak se stahuje dílo z NK ČR nebo SKC a v následném kroku se ignoruje nabídka s existujícím záznamem v databázi - zvolit Vytvořit nové.

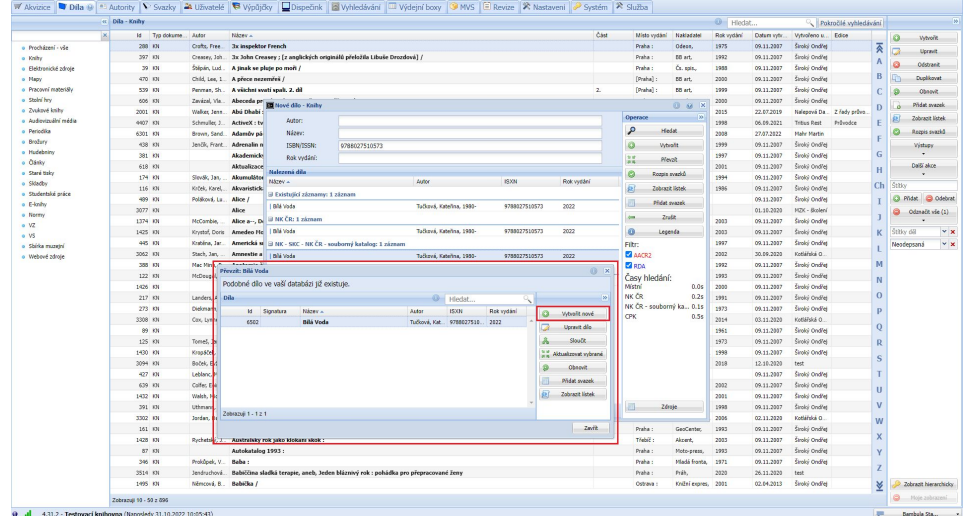

Úprava současného záznamu:

Uvědomit si, že dílo může být sdílené do jiných knihoven a upravovat pouze ty informace, které významem dílo / záznam fakticky nezmění.

To je například přidání dalšího klíčového slova, oprava překlepů, doplnění anotace, atp.

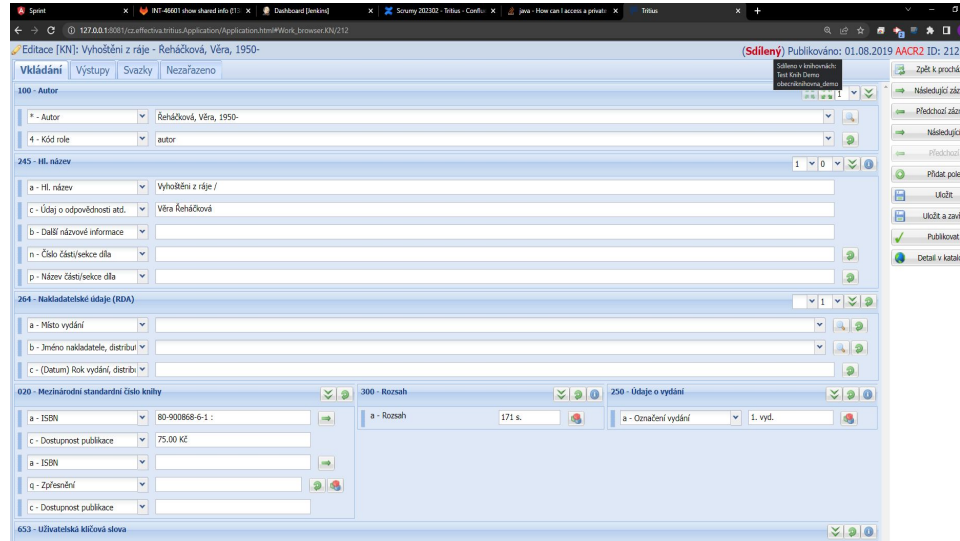

#### Úprava současného záznamu:

Uvědomit si, že dílo může být sdílené do jiných knihoven a upravovat pouze ty informace, které významem dílo / záznam fakticky nezmění.

To je například přidání dalšího klíčového slova, oprava překlepů, doplnění anotace, atp.

**V případě úpravy zásadních polí záznamu ( volitelně nastavitelné ) bude obsluhu varovat i sám Tritius.**

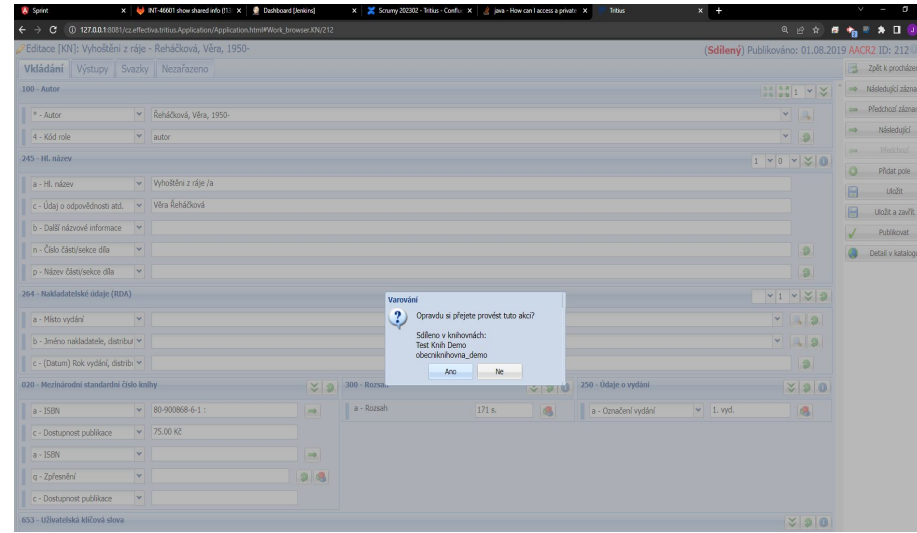

Potřeba záznam fakticky změnit - oprava názvu, autora, atp.

V takové situaci doporučujeme použít volbu Přesun svazku - tj. vytvořit stažením z NK ČR nebo SKC nový záznam a k němu přesunout svazek.

Nápověda -> [Grafický návod na p](https://confluence.tritius.cz/pages/viewpage.action?pageId=120063705)řesun svazků mezi díly

## Novinky Katalogizace Tritius

Děkujeme za pozornost.